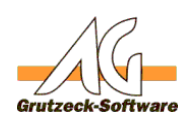

# **E-Mail Hilfs Milfamittel MS-Outlook**

### **Beschreibung des Hilfsmittels für MS-Outlook zur Erzeugung einer E-Mail:**

Mit dem E-Mail Hilfsmittel für MS-Outlook ist es möglich, eine E-Mail mit vorgegebenen Text und Feldersetzungen zu erzeugen.

Sowohl der Nachrichtentext, wie auch der Betreff der E-Mail können in einer Vorlagendatei definiert werden. Es kann für das Hilfsmittel ein beliebiger Text für die Historie der Adresse erzeugt werden.

## **Einrichtung:**

- 1. Bitte laden Sie die .ZIP-Datei am Ende dieses Artikels herunter.
- 2. (bzw. C:\Programme\AG-VIP SQL\Samples) Entpacken Sie die Datei im Ordner <AG-VIP SQL Installationsverzeichnis>\Samples
- 3. Wählen Sie nun die Datei "E-Mail Hilfsmittel mit Vorlage.agtool" Klicken Sie unter Administration -> Hilfsmittel -> Import
- 4. Passen Sie nun die Einstellungen des neuen Hilfsmittels "E-Mail Hilfsmittel mit Vorlage" entsprechend Ihren wünschen an.

#### **Konfiguration des Hilfsmittels für die Generierung/Versendung von E-Mails in Outlook:**

Offnen Sie den Makrocode des Hilfsmittels auf der Registerkarte "Makro" über den Schalter "Ändern" bei "Makro vor Ausführung" (Pre-Makro).

## **Festen Empfänger für die E-Mail einsetzten:**

Wenn Sie die E-Mail immer an einen festen Empfänger senden möchten, können Sie die Adresse des Empfänger durch verändern des Wertes strTo = "" setzen. Bsp.:

strTo = "max@musterdomain.de"

Dies gilt auch für "Kopie" (strCC) und "BlindKopie" (strBCC).

Wenn keine EMail bei "strTo" angegeben wurde, wird im aktiven Datensatz in folgenden Feldern durch Komma getrennt nach einer EMail Adresse gesucht (Priorität von Links nach Rechts absteigend):

strSearchEMail = "Emailadresse,CommEMail1,CommEMail2,CommEMail3"

Um der E-Mail einen individuellen Betreff zu übergeben, können Sie diesen hier über z.B. die Verwendung des Nachnamen-Feldes setzen. Beispiel: strBetreff = "Angebot für " & ActiveRecord.Fields("NameLast").Value & " vom " & Date()

Das Ergebnis könnte so aussehen "Angebot für Grutzeck vom 23.12.2015". Weitere Datumsformat Beispiele finden Sie weiter unten in diesem KB-Artikel. strBetreff = ""

Seite 1 / 6

**(c) 2020 Grutzeck Software GmbH <support@grutzeck.de> | 21.10.2020 21:29** [URL: https://kb.grutzeck.de/content/10/214/de/e\\_mail-hilfsmittel-fuer-ms\\_outlook.html](https://kb.grutzeck.de/content/10/214/de/e_mail-hilfsmittel-fuer-ms_outlook.html)

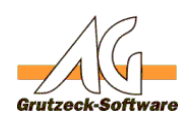

## **Hilfsmittel**

In der V2 Variante werden sofern dort keine E-Mail Felder angegeben sind, alle E-Mail Felder durchsucht.

Wird in der V2 Variante nichts gefunden, kann über eine weitere Angabe von "True" oder "False" festgelegt werden, ob die E-Mail ohne E-Mail Adresse erzeugt oder ob der Vorgang abgebrochen werden soll.

bAbbrechen = True

Über das setzen des Schalters "bVersenden" auf "True" wird die E-Mail ohne dass der Benutzer Sie angezeigt bekommt automatisch versendet. Beim Setzen auf "False" wird die E-Mail dem Benutzer angezeigt und dieser muss die E-Mail noch manuell versenden.

bVersenden = False

Sofern Sie in einer Gruppe im Exchange eingetragen sind, können Sie anstelle Ihrer E-Mail Adresse diese Gruppe als Absender eintragen. strFrom = ""

Ein Beispiel:

Sie sind in der Exchange Gruppe "Support" eingetragen und können darüber nun Ihre E-Mail ebenfalls versenden:

strFrom = "Support"

oder die exakte E-Mail der Gruppe: strFrom = "Support@musterdomain.de"

#### **Mailtyp der E-Mail ändern:**

Sie können den Mailtyp der E-Mail ändern, indem Sie den Wert für Mailtype= ändern.

Der Wert 1 sorgt dafür, dass die E-Mail als Text-Mail behandelt. Hierbei muss die Vorlage als .oft-Datei abgespeichert worden sein.

Der Wert 2 sorgt dafür, dass die E-Mail als HTML-Mail behandelt wird.

Bsp.:

Mailtype  $= 1$ 

#### **Anhang für die E-Mail setzen:**

Wollen Sie einen Anhang an die E-Mail setzen, könne Sie diesen per Systempfad hinterlegen.

Bsp.: Anlage="C:\Temp\Musterbrief.txt"

Seite 2 / 6

**(c) 2020 Grutzeck Software GmbH <support@grutzeck.de> | 21.10.2020 21:29**

[URL: https://kb.grutzeck.de/content/10/214/de/e\\_mail-hilfsmittel-fuer-ms\\_outlook.html](https://kb.grutzeck.de/content/10/214/de/e_mail-hilfsmittel-fuer-ms_outlook.html)

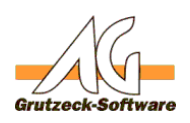

Wollen Sie mehrere Anlagen anfügen, müssen Sie die einzelnen Anlagen mit einem Semikolon trennen.

Bsp.:

Anlage="C:\Temp\Musterbrief.txt;C:\Temp\Musteranhang.doc"

Der Anhang kann schon in der Vorlagen mit angehängt werden. Dies bringt aber den Nachteil mit sich, dass der Anhang "fest" ist und nicht verändert werden kann, d.h. sollte sich etwas in der Datei ändern, wird dies nicht mit in den Anhang aktualisiert. Wird der Anhang über das Makro hinzugefügt, wird immer die aktuelle Version der Datei an die E-Mail angefügt. Dies bringt allerdings den Nachteil, dass wenn die Datei gelöscht, umbenannt oder der Dateipfad geändert wird, diese auch nicht mehr als Anhang für die E-Mail dienen kann, solange die Änderung nicht auch im Makrotext des Hilfsmittels angepasst werden.

#### **Vorlage anpassen:**

Passen Sie nun noch die Vorlage an. Sie können Felder aus AG-VIP SQL mit %<internerFeldname>% in die Vorlage einfügen.

Beispiel für das Feld "Kurzname" ist der interne Feldname "ShortName" und kann in der Vorlage mit %ShortName% verwendet werden.

GlobalData Variablen können Sie in den Vorlagen über den Aufruf %GlobalData\_<Name>% verwenden.

Beispiel für die GlobalData Variable "Test" was in AG-VIP SQL mit Application.GlobalData("Test") geschrieben wird, kann in der Vorlage mit

%GlobalData\_Test% verwendet werden.

Wird eine Textdatei verwendet, so wird eine reine Textnachricht generiert. Wird eine HTML-Datei als Vorlage angegeben, so wird eine HTML-Email gesendet.

#### **Felder des aktuellen Anwenders anpassen:**

Auf Felder des aktuellen Anwenders, der die E-Mail generiert, kann mit folgenden Variablen zugegriffen werden:

%ActiveUser.Fullname% = Voller Name des Benutzers %ActiveUser.DirectPhoneNumber% = Durchwahl des Benutzers %ActiveUser.Department% = Abteilung des Benutzers %ActiveUser.Email% = Emailadresse des Benutzers %ActiveUser.FaxNumber% = Faxnummer des Benutzers %ActiveUser.Function% = Funktion des Benutzers' %ActiveUser.City% = Stadt des Benutzers %ActiveUser.Country% = Land des Benutzers %ActiveUser.Id% = Id des Benutzers %ActiveUser.MobilePhoneNumber% = Mobile Telefonnummer des Benutzers %ActiveUser.Name% = Name des Benutzers %ActiveUser.State% = Bundesland des Benutzers Seite 3 / 6 **(c) 2020 Grutzeck Software GmbH <support@grutzeck.de> | 21.10.2020 21:29**

[URL: https://kb.grutzeck.de/content/10/214/de/e\\_mail-hilfsmittel-fuer-ms\\_outlook.html](https://kb.grutzeck.de/content/10/214/de/e_mail-hilfsmittel-fuer-ms_outlook.html)

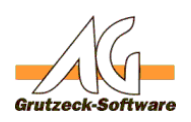

%ActiveUser.Street% = Straße des Benutzers**ttel** %ActiveUser.Street2% = Straße 2 des Benutzers %ActiveUser.Zipcode% = PLZ des Benutzers

Die Informationen in diesen Feldern sind in der Benutzerverwaltung von AG-VIP SQL hinterlegt.

Wird das Hilfsmittel aus dem Workflow ausgeführt, kann das Feld Notizen mit %Note% in die E-Mail übernommen werden.

#### **Datumsfelder formatieren:**

Wenn ein Feld vom Datentyp "Datum und Uhrzeit", "Datum" oder "Zeit" als Platzhalter auf einer E-Mail Vorlage angegeben wird, so kann man durch das Ergänzen des Platzhalternamens am Ende mit dem Zeichen '#' und dem entsprechenden Format das Datum formatieren.

(%<internerFeldname>#0% oder %<internerFeldname>#GeneralDate%) Beispiel mit dem Feld "AngelegtDatum": %AngelegtDatum#2% bzw. %AngelegtDatum#ShortDate%

Folgende Formatierungen sind möglich:

- 0 oder GeneralDate --> 28.03.2013 14:14:00
- 1 oder LongDate --> Donnerstag, 28. März 2013
- 2 oder ShortDate --> 28.03.2013
- $\bullet$  3 oder LongTime  $\rightarrow$  14:14:00
- $\bullet$  4 oder ShortTime  $\rightarrow$  14:14

Wenn keine Formatierung angegeben wird, so wird abhängig vom Datentyp folgende Formatierung verwendet:

- Datum und Uhrzeit --> 28.03.2013 14:14:00
- Datum --> 28.03.2013
- Uhrzeit --> 14:14:00

Mit dem Platzhalter %!DateTimeStamp% kann man mit den gleichen Formatierungsmöglichkeiten wie bei einem AG-VIP SQL Datumsfeld das aktuelle Datum eintragen.

#### **Hinweis:**

Durch den Security Patch für Outlook wurde die Empfindlichkeit bei der Outlook mit einer Security Warnung reagiert erhöht.

Dadurch wird bei Verwendung des Makrodebuggers in AG-VIP SQL in Verbindung mit einem Outlook-Hilfsmittel-Makro, ständig eine Security Warnung angezeigt sofern man den Zugriff nicht für einen bestimmten Zeitraum erlaubt.

#### **Vorraussetzungen zur Nutzung dieses E-Mail-Hilfsmittels:**

Es muss ein Microsoft Outlook Client auf dem System installiert sein. Seite 4 / 6

> **(c) 2020 Grutzeck Software GmbH <support@grutzeck.de> | 21.10.2020 21:29** [URL: https://kb.grutzeck.de/content/10/214/de/e\\_mail-hilfsmittel-fuer-ms\\_outlook.html](https://kb.grutzeck.de/content/10/214/de/e_mail-hilfsmittel-fuer-ms_outlook.html)

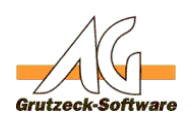

## Die AG-VIP SOL Version 1.40.000 **Hillfsmittel**.03.2013

### **Änderungslog:**

09.09.2020:

- Entfernung der Redemption (Advanced Part)
- Verwendung der "Im Auftrag von..." (SentOnBehalf) Eigenschaft zum Setzen eines anderen Absenders

24.08.2018:

- Erweiterung der Konfiguration: Deaktivierungsmöglichkeit der erweiterten Features (Redemption)
- Erweiterung um GlobalData-Platzhalter: %GlobalData\_<Name>%

18.10.2017:

Anpassung des Makrocodes um das Problem, welches durch den Windows-Security Patch verursacht wurde zu beheben

23.12.2015:

Erweiterung um die Angabe einer Betreffzeile und der Möglichkeit zur automatischen E-Mail Versendung.

08.07.2015:

Integrierung des Platzhalters %!DateTimeStamp%

11.12.2014:

Makrofehler beim Ersetzen der Platzhalter von normalen Textfeldern behoben.

18.11.2014:

Behandlung der Ausgabe von logischen Werten integriert (Ja,Nein,keine Angabe)

07.10.2014:

- Durch einen Security Patch hervorgerufene Security Warnung in Outlook das Hilfsmittelmakro angepasst (Neues Hilfsmittel angehängt).
- Den Abschnitt "Hinweis" ergänzt.
- Alte Hilfsmittel Version ohne PreTool Makro entfernt.
- Vorraussetzungen bezüglich der ersten AG-VIP SQL Version mit PreTools Seite 5 / 6

**(c) 2020 Grutzeck Software GmbH <support@grutzeck.de> | 21.10.2020 21:29** [URL: https://kb.grutzeck.de/content/10/214/de/e\\_mail-hilfsmittel-fuer-ms\\_outlook.html](https://kb.grutzeck.de/content/10/214/de/e_mail-hilfsmittel-fuer-ms_outlook.html)

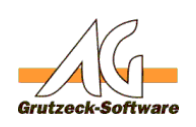

## ergänzt. **Hilfsmittel**

#### 13.05.2014:

- E-Mail Hilfsmittel V2 im Zip-Archiv angefügt.
- Vorgang kann beim Laden des Hilfsmittels abgebrochen werden sofern keine E-Mail Adresse gefunden wird.
- Konfiguration des Hilfsmittels wird nun im Pre-Makro Bereich festgelegt

Eindeutige ID: #1215 Verfasser: Christian Heininger Letzte Änderung: 2020-09-09 08:44